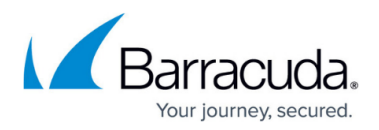

# **Step 4 - Configure ArchiveOne for Files Repositories**

<https://campus.barracuda.com/doc/49054202/>

This section refers to the Barracuda ArchiveOne for Files version 7.2.0 and higher.

See also:

- [Understanding Repositories](http://campus.barracuda.com/doc/48661023/)
- [Designing Repositories](http://campus.barracuda.com/doc/48660691/)
- [How to Configure Network-Based Repositories](http://campus.barracuda.com/doc/48660835/)
- [How to Back Up a Repository](http://campus.barracuda.com/doc/48660843/)
- [How to Move a Repository](http://campus.barracuda.com/doc/48660840/)

A repository is a collection of files stored in a particular directory.

#### **Define Repository Location**

Complete the steps in this section for each repository you want to define.

- 1. Start the ArchiveOne Management Console.
- 2. Right-click **Repositories**, and click **New Repository**:

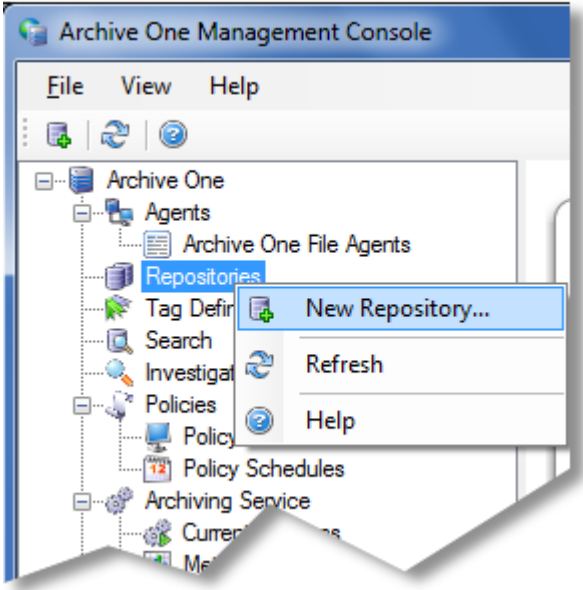

3. The **Repository Properties** dialog box displays. In the **Definition** tab, enter a name to represent your repository and enter the **Base** location; the **Archive data** and **Index data** fields automatically populate based on your **Base** location:

## Barracuda ArchiveOne

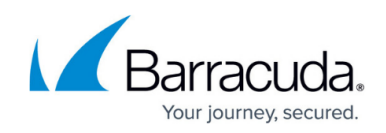

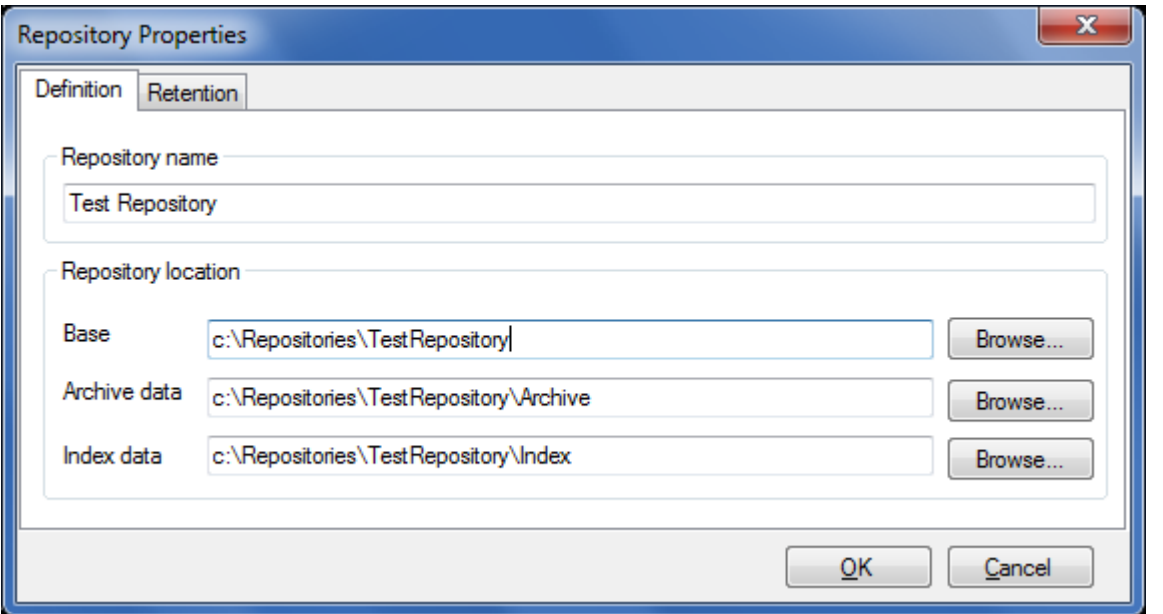

You can override the **Archive data** and **Index data** fields, however, Barracuda Networks recommends using the default values.

4. Click **OK**. The rely configured repository displays in the **ArchiveOne Management Console**:

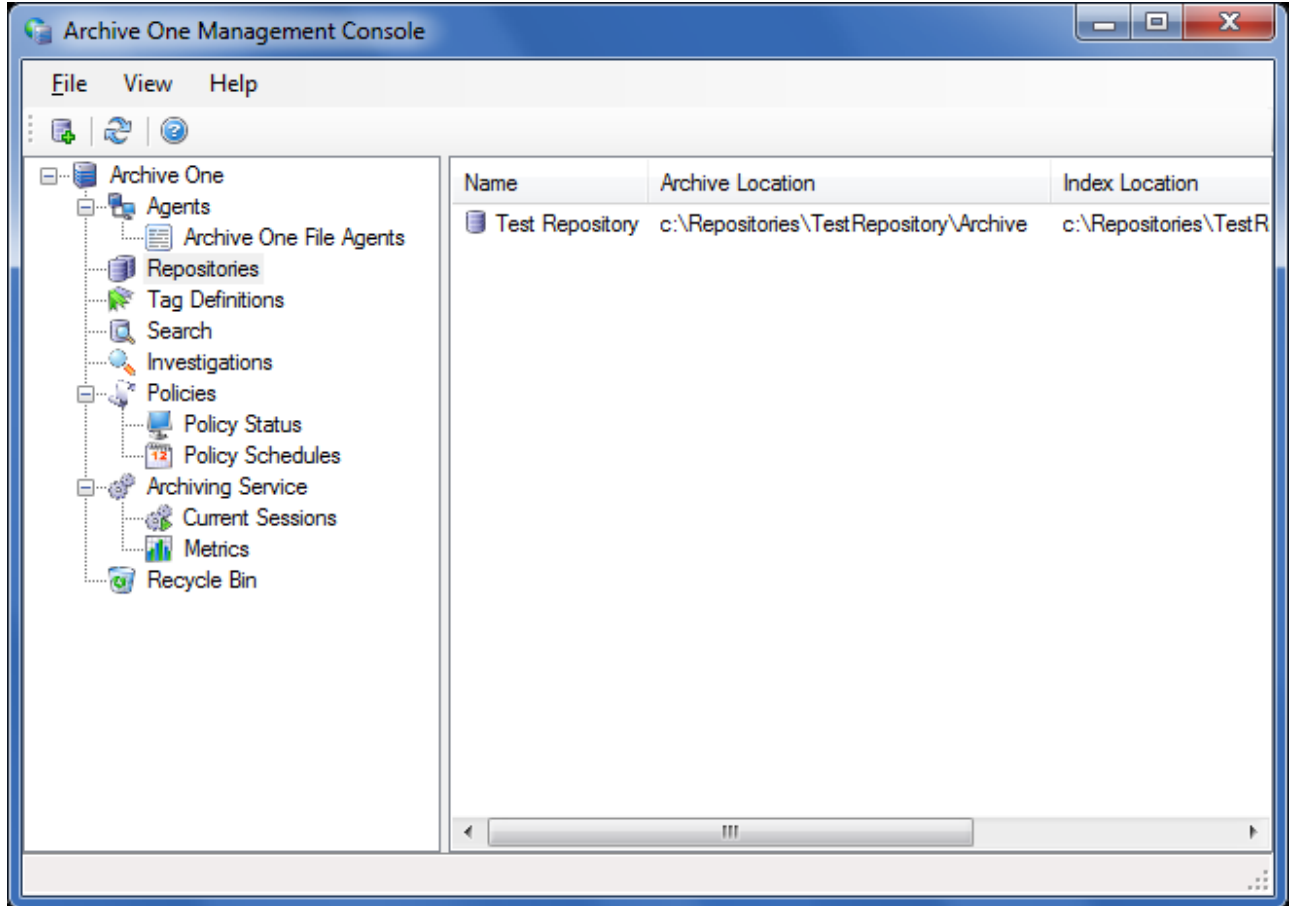

The repository is initially empty. Configure a policy in order to start archiving data to your repository.

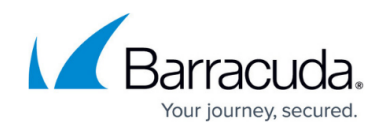

Continue with [Step 5 - Configure ArchiveOne for Files Policies](http://campus.barracuda.com/doc/49054209/).

### Barracuda ArchiveOne

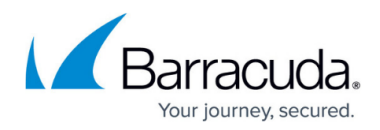

### **Figures**

- 1. new\_repository.png
- 2. repos\_properties.png
- 3. new\_repos.png

© Barracuda Networks Inc., 2024 The information contained within this document is confidential and proprietary to Barracuda Networks Inc. No portion of this document may be copied, distributed, publicized or used for other than internal documentary purposes without the written consent of an official representative of Barracuda Networks Inc. All specifications are subject to change without notice. Barracuda Networks Inc. assumes no responsibility for any inaccuracies in this document. Barracuda Networks Inc. reserves the right to change, modify, transfer, or otherwise revise this publication without notice.